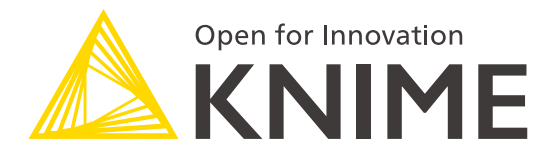

# **Welcome to KNIME Pros Learnathon** *Building Reliable and Reusable Components*

**Going live at:**

**Chicago 10:00 am**

**San Francisco 8:00 am**

**New York 11:00 am**

**Berlin 5:00 pm**

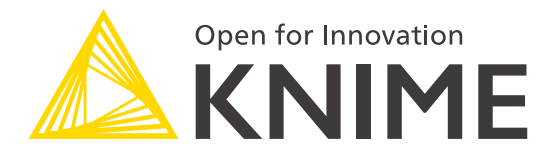

# **KNIME Pros Learnathon**

*Building Reliable and Reusable Components*

Paolo Tamagnini and Team: [paolo.tamagnini@knime.com](mailto:paolo.tamagnini@knime.com)

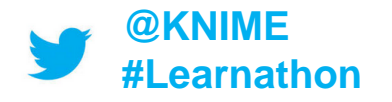

**Slides Download:** tinyurl.com/KNIME-Pros-Stuff

#### **KNIME Analytics Platform - Demo**

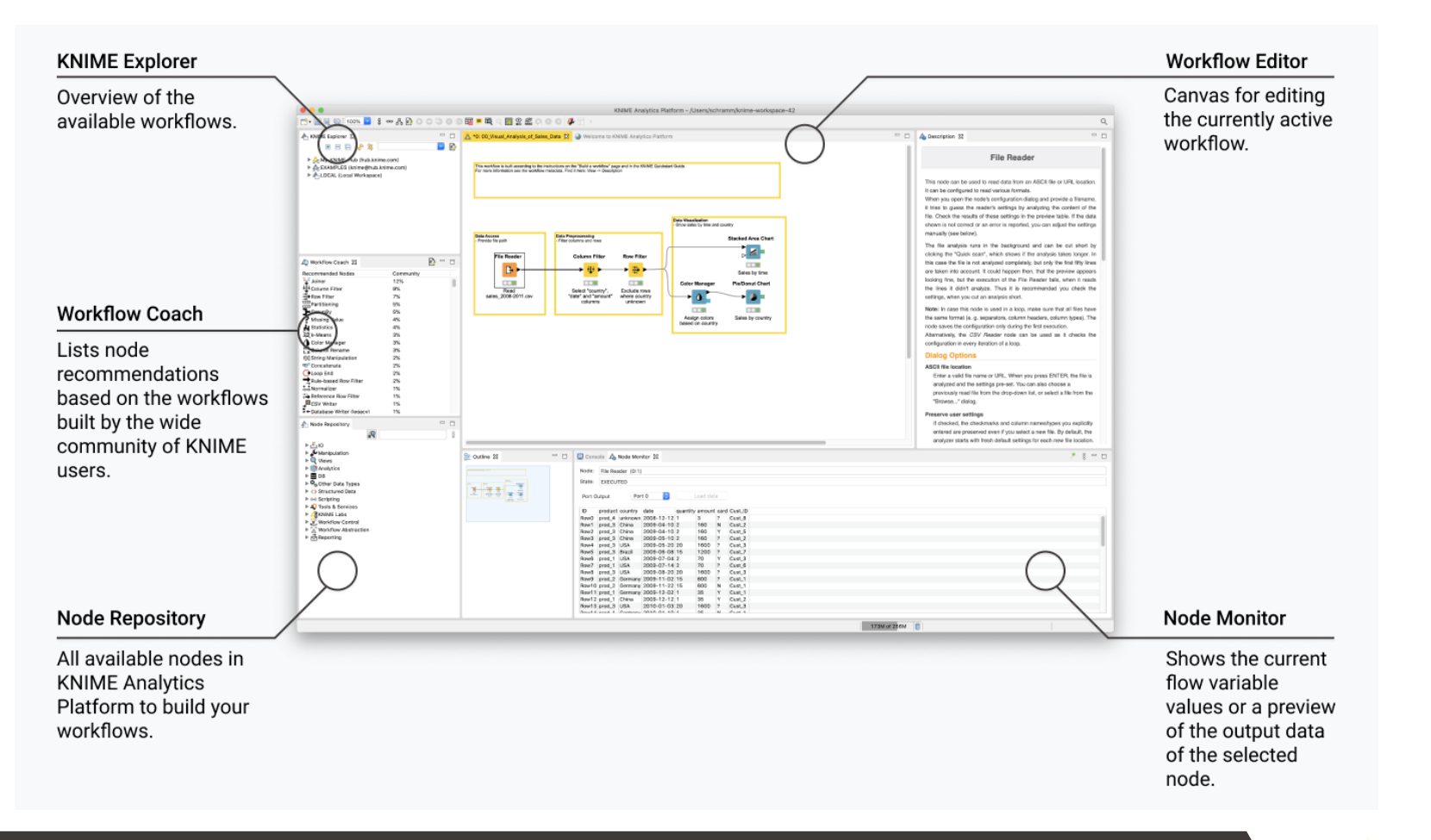

#### © 2020 KNIME AG. All rights reserved. **tinyurl.com/KNIME-Pros-Stuff**

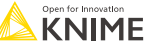

# **KNIME Verified Components**

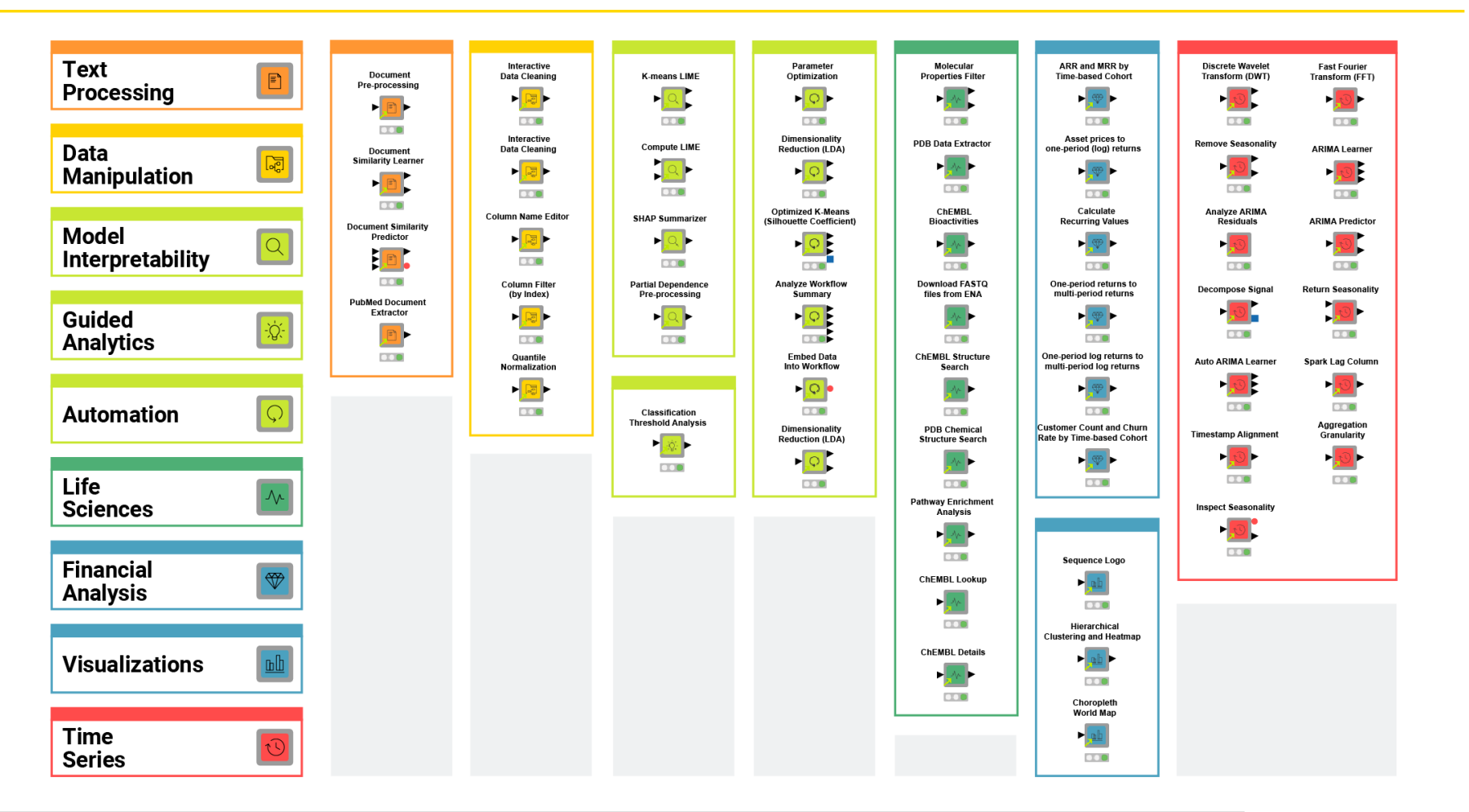

#### © 2020 KNIME AG. All rights reserved. **tinyurl.com/KNIME-Pros-Stuff**

## **KNIME Verified Component Team**

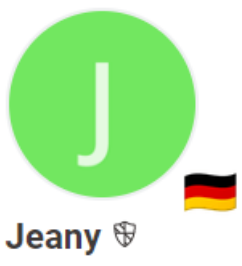

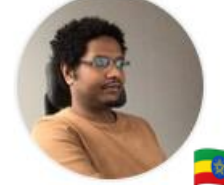

**KNIME Team Member** 

temesgen-dadi

**KNIME Team Member** Berlin, Germany

**Maarit KNIME Team Member** 

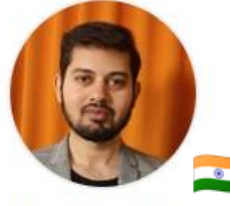

**Mpattadkal KNIME Team Member** 

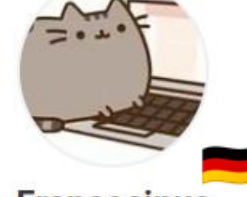

**Francosinus KNIME Team Member** 

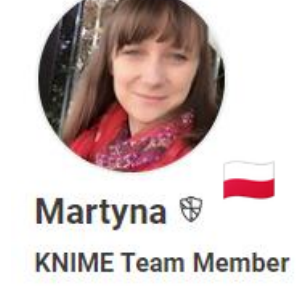

janina **KNIME Team Member** Berlin, Germany

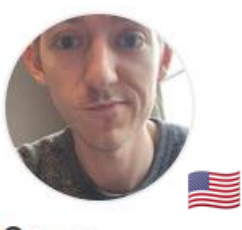

**Corey KNIME Team Member** 

paolotamag  $\mathcal{F}$ **KNIME Team Member** Berlin, Germany

 $\bullet$ 

ana\_ved **KNIME Team Member** Konstanz, Germany

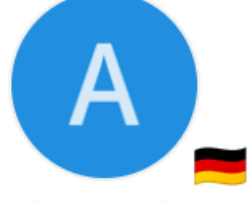

**Alice\_Krebs KNIME Team Member** 

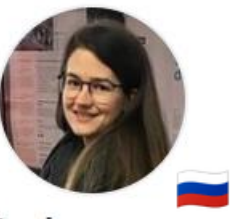

Lada **KNIME Team Member** 

and more..

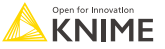

### **KNIME Features for Components**

- **Configuration**: Configuration nodes and Component Dialogue
- **Simple Workflow Control**: Flow Variables, Switch and Breakpoint nodes
- **Advanced Workflow Control**: Try / Catch, Loop and Capture Workflow nodes
- **Composite Views**: Widget and View nodes, Layout panel, Nested Components
- **Documentation**: Component Appearance and Metadata
- **Sharing**: Components to and from KNIME Hub

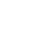

### **KNIME Features for Components**

- **Configuration**: Configuration nodes and Component Dialogue
- **Simple Workflow Control:** Flow Variables, Switch and Breakpoint nodes
- **Advanced Workflow Control**: Try / Catch, Loop and Capture Workflow nodes
- **Composite Views**: Widget and View nodes, Layout panel, Nested Components
- **Documentation**: Component Appearance and Metadata
- **Sharing**: Components to and from KNIME Hub

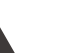

# **Component Configuration**

#### • **Configuration nodes**

- control the execution of any workflow.
- most often output Flow Variables (red connections) to change other nodes settings.

Inside a Component they build the Component dialogue.

#### • **Component dialogue**

All configuration nodes inside a Component display in its dialogue window (double-click on the Component).

This enables anyone to control the execution of the workflow without even inspecting it.

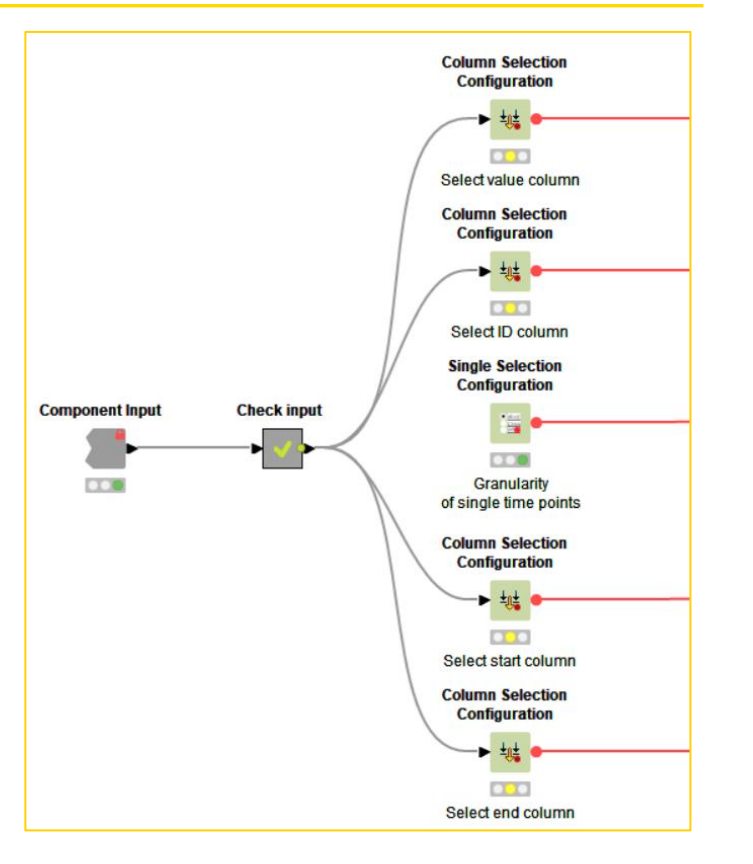

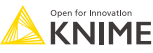

### **KNIME Features for Components**

- **Configuration**: Configuration nodes and Component Dialogue
- **Simple Workflow Control**: Flow Variables, Switch and Breakpoint nodes
- **Advanced Workflow Control**: Try / Catch, Loop and Capture Workflow nodes
- **Composite Views**: Widget and View nodes, Layout panel, Nested Components
- **Documentation**: Component Appearance and Metadata
- **Sharing**: Components to and from KNIME Hub

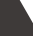

# **Simple Workflow Control inside Component**

- **Flow Variables**
	- are usually created by Configuration nodes
	- Nodes are available to edit them as necessary
	- should be used to dynamically change settings of any node
	- can be confined within the component or exported

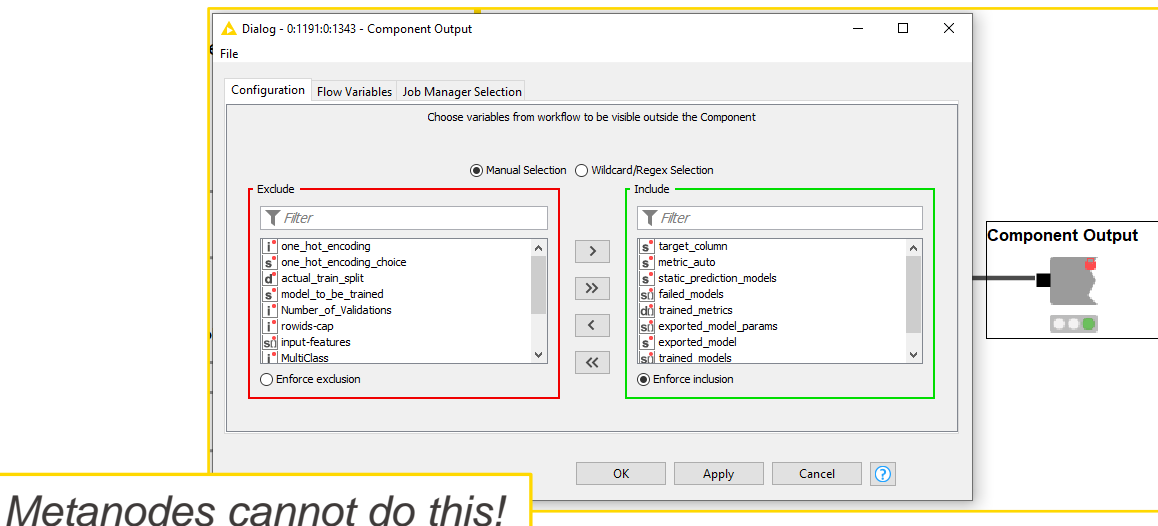

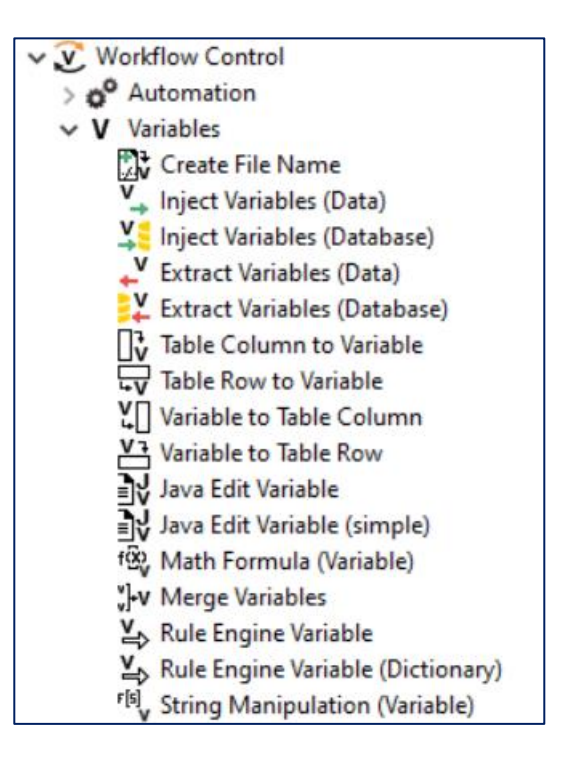

#### © 2020 KNIME AG. All rights reserved. **tinyurl.com/KNIME-Pros-Stuff**

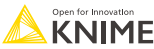

# **Simple Workflow Control inside Component**

- **Flow Variables**
	- are usually created by Configuration nodes.
	-
	-

#### • **Switch nodes**

**-** control which workflow branch is executed via a flow variable.

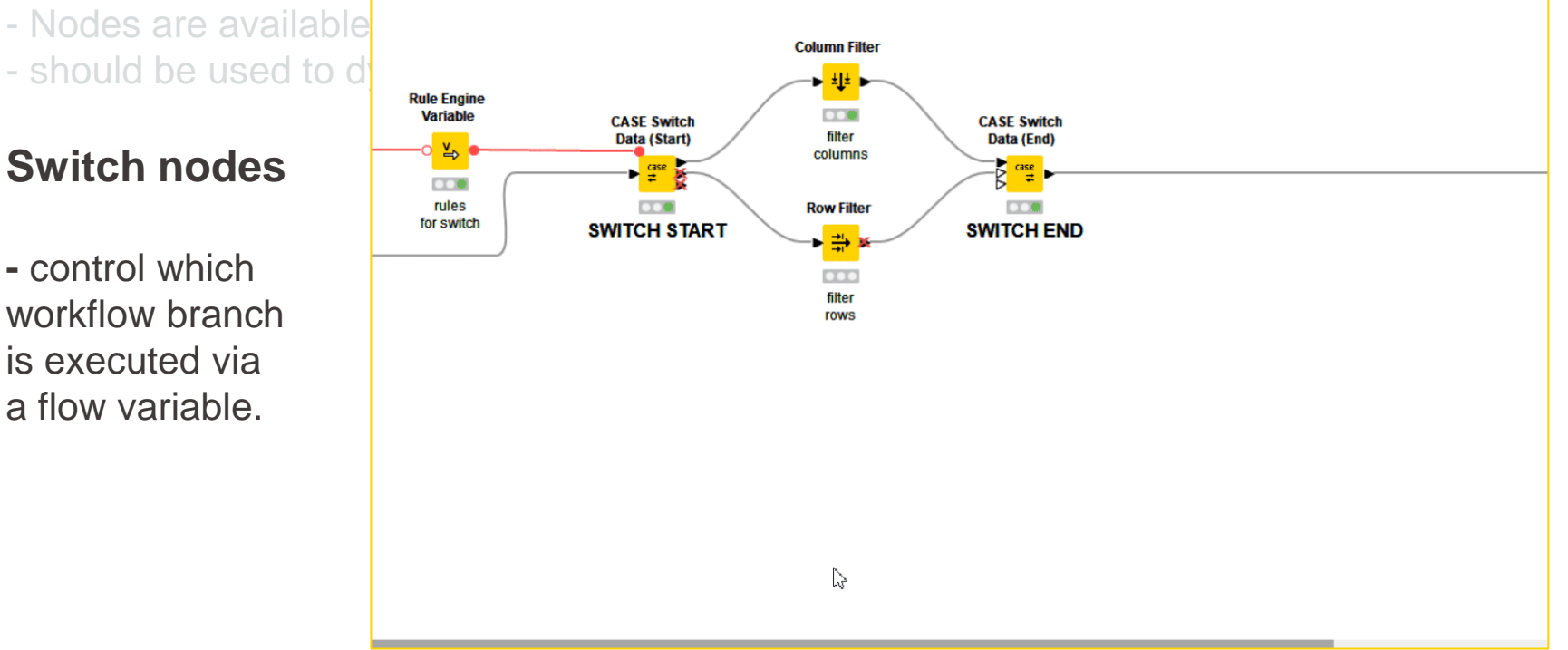

# **Simple Workflow Control inside Component**

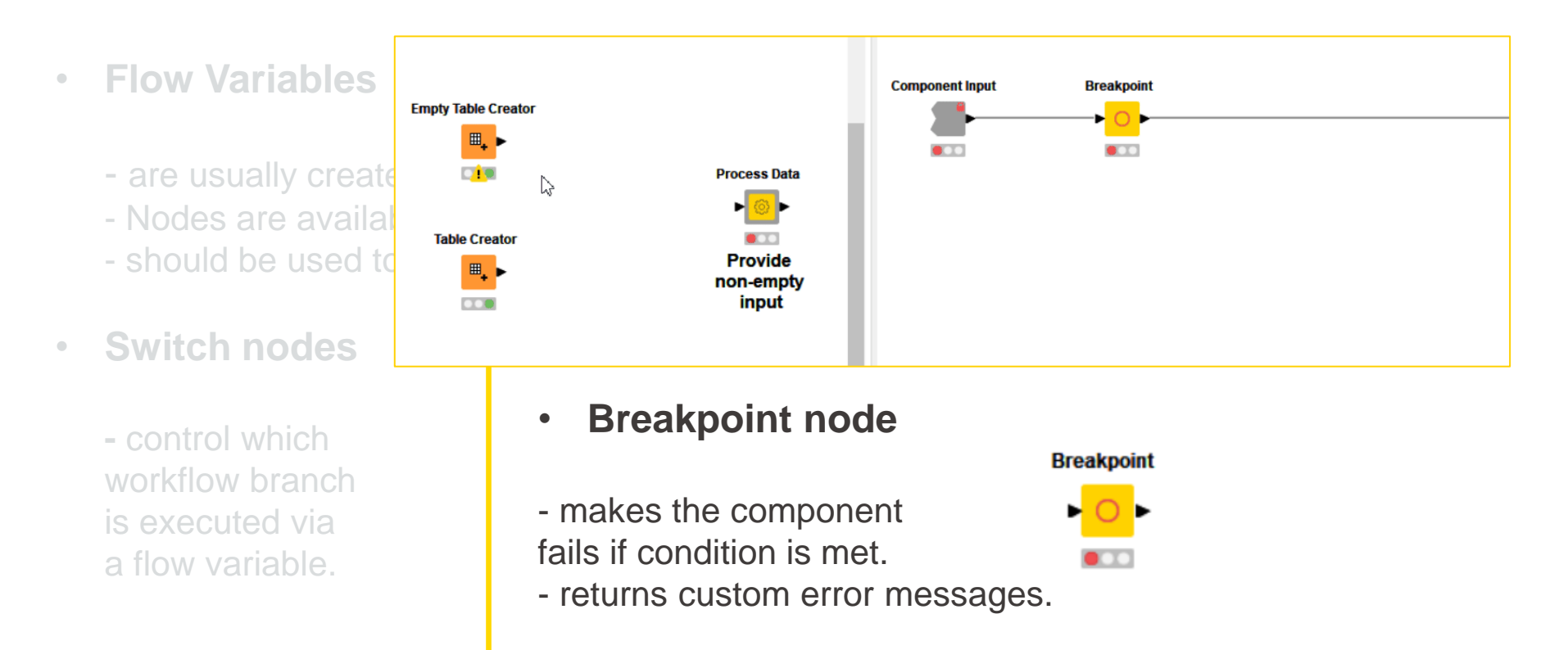

### **KNIME Features for Components**

- **Configuration**: Configuration nodes and Component Dialogue
- **Simple Workflow Control**: Flow Variables, Switch and Breakpoint nodes
- **Advanced Workflow Control**: Try / Catch, Loop and Capture Workflow nodes
- **Composite Views**: Widget and View nodes, Layout panel, Nested Components
- **Documentation**: Component Appearance and Metadata
- **Sharing**: Components to and from KNIME Hub

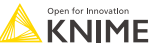

# **Advanced Workflow Control inside Component**

- Try / Catch nodes
	- offer contingency plans if something fails: "*if node fails, change workflow branch"*
- Loop nodes
	- change settings of nodes and re-execute for each column/row/element in list
- Capture Workflow nodes (new)

- define functions as piece of workflows to exchange them between components

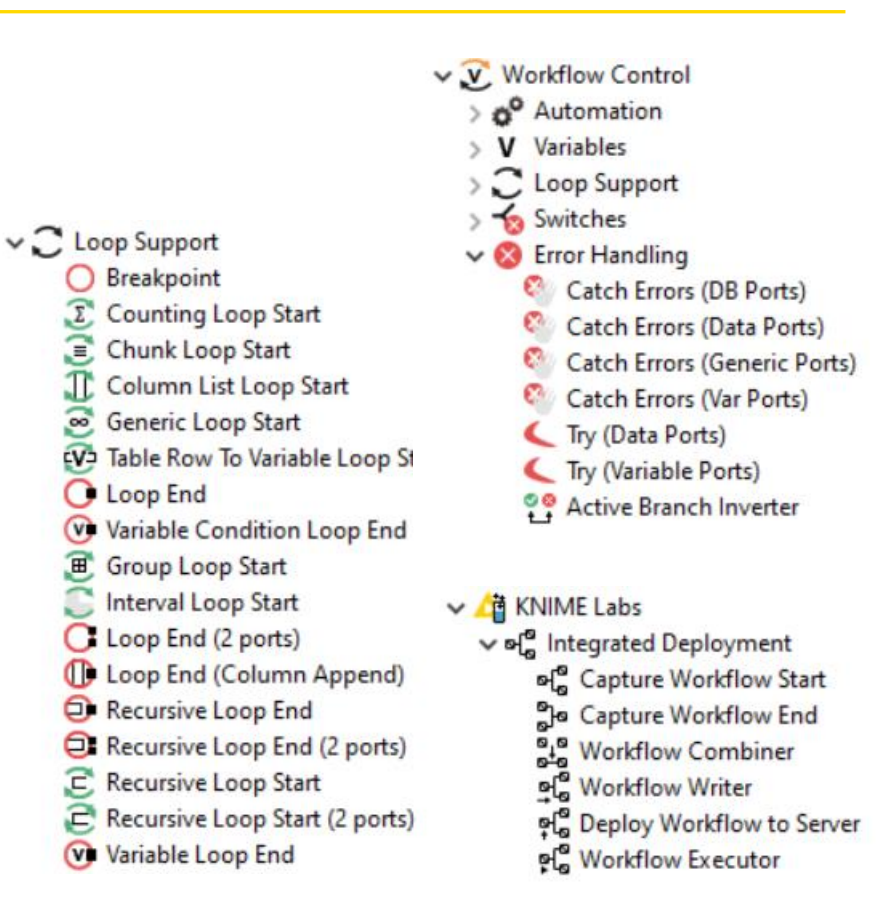

### **Advanced Workflow Control inside Component**

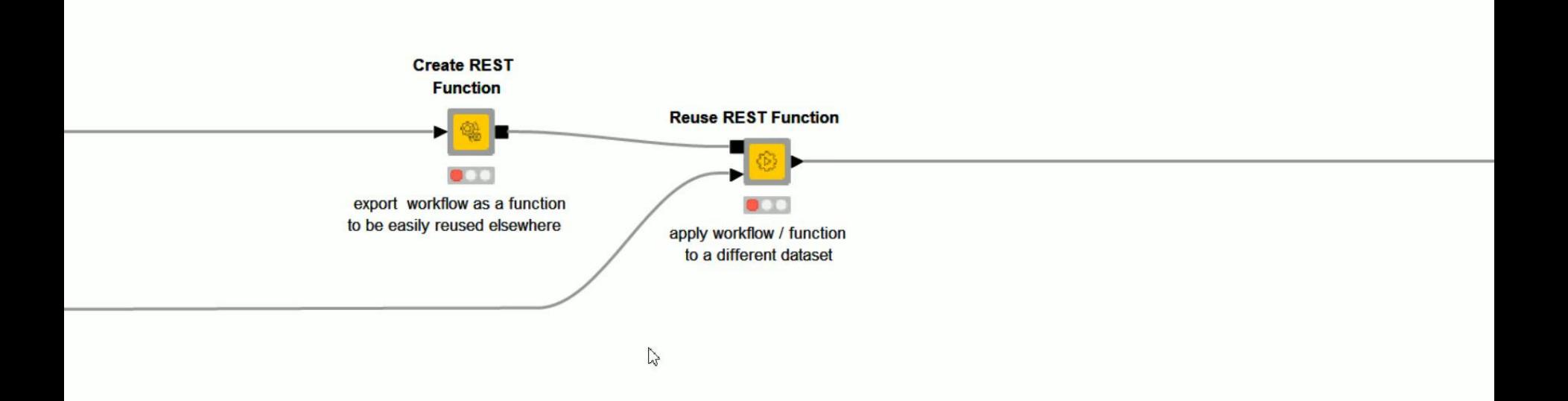

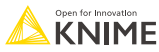

### **KNIME Features for Components**

- **Configuration**: Configuration nodes and Component Dialogue
- **Simple Workflow Control**: Flow Variables, Switch and Breakpoint nodes
- **Advanced Workflow Control**: Try / Catch, Loop and Capture Workflow nodes
- **Composite Views**: Widget and View nodes, Layout panel, Nested Components
- **Documentation**: Component Appearance and Metadata
- **Sharing**: Components to and from KNIME Hub

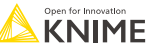

- Component Composite View
	- the generated view is based on view and widget nodes inside component
	- after the entire component executes, a dashboard can be opened to:
		- visualize the results
		- re-execute the component on new settings
- Widget nodes
- View nodes
- Layout panel
- Nested Components

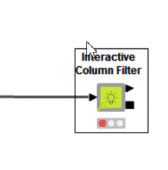

- **Component Composite View**
- Widget nodes
	- similar in naming and settings to the Configuration nodes
	- offer to change settings of workflow from an interactive view
	- if the controlled workflow is computationally expensive place the workflow in the following component
	- two of them are interactive filters
- View nodes
- Layout panel
- Nested Components

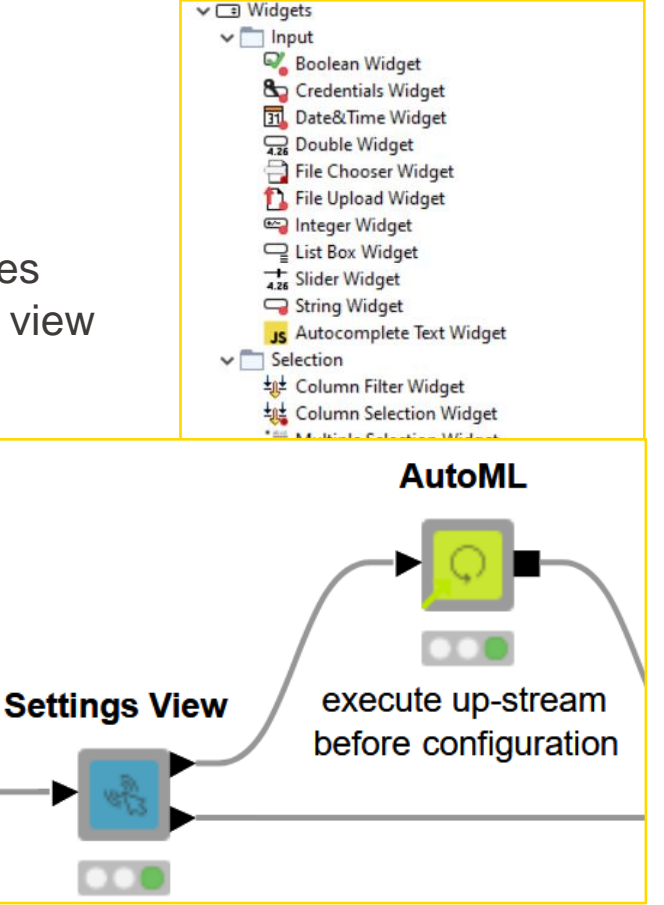

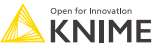

- **Component Composite View**
- Widget nodes
- View nodes
	- the visualizations, charts, plots of KNIME
	- Color Manager is essential
	- Plotly nodes recommended
	- custom interactivity between charts
- Layout panel
- Nested Components

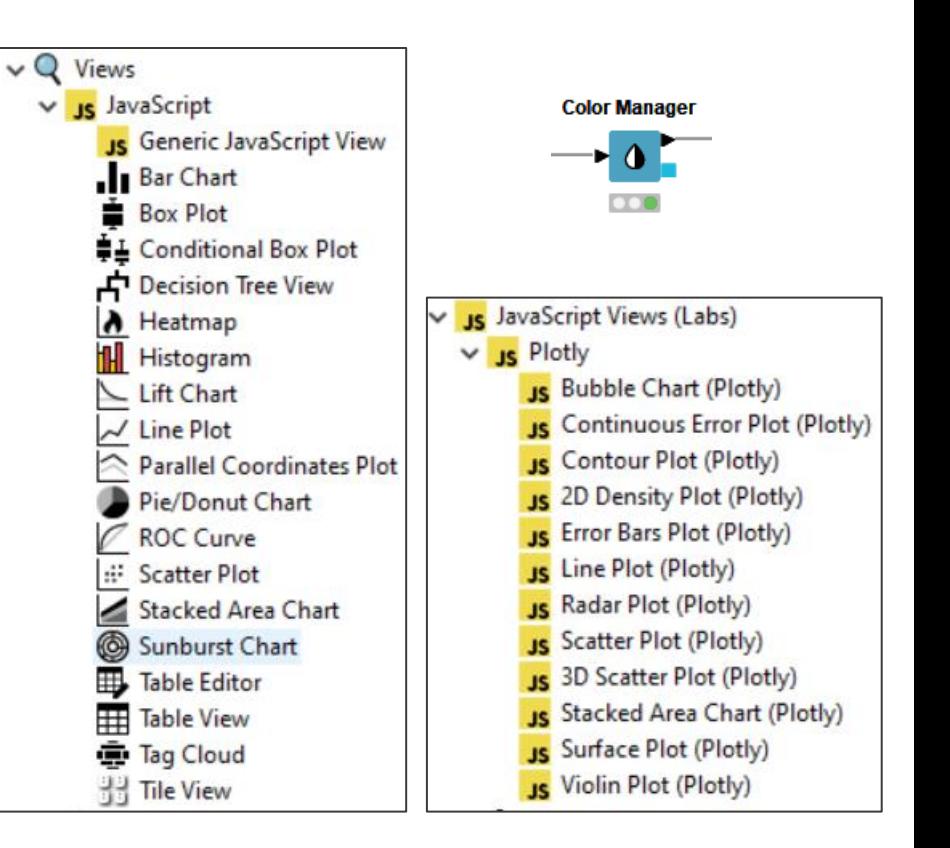

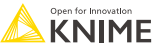

- Component Composite View
- Widget nodes
- View nodes
- Layout panel
	- user friendly panel to decide the layout of the dashboard
	- available as soon as a widget or view node is inside the component
- Nested Components

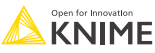

- **Component Composite View**
- Widget nodes
- View nodes
- Layout panel
- Nested Components
	- generally useful when structuring the inside workflow of a complex component
	- especially useful when building a complex composite view which populates with different charts depending on user or data conditions

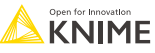

### **KNIME Features for Components**

- **Configuration**: Configuration nodes and Component Dialogue
- **Simple Workflow Control**: Flow Variables, Switch and Breakpoint nodes
- **Advanced Workflow Control**: Try / Catch, Loop and Capture Workflow nodes
- **Composite Views**: Widget and View nodes, Layout panel, Nested Components
- **Documentation**: Component Appearance and Metadata
- **Sharing**: Components to and from KNIME Hub

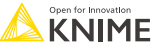

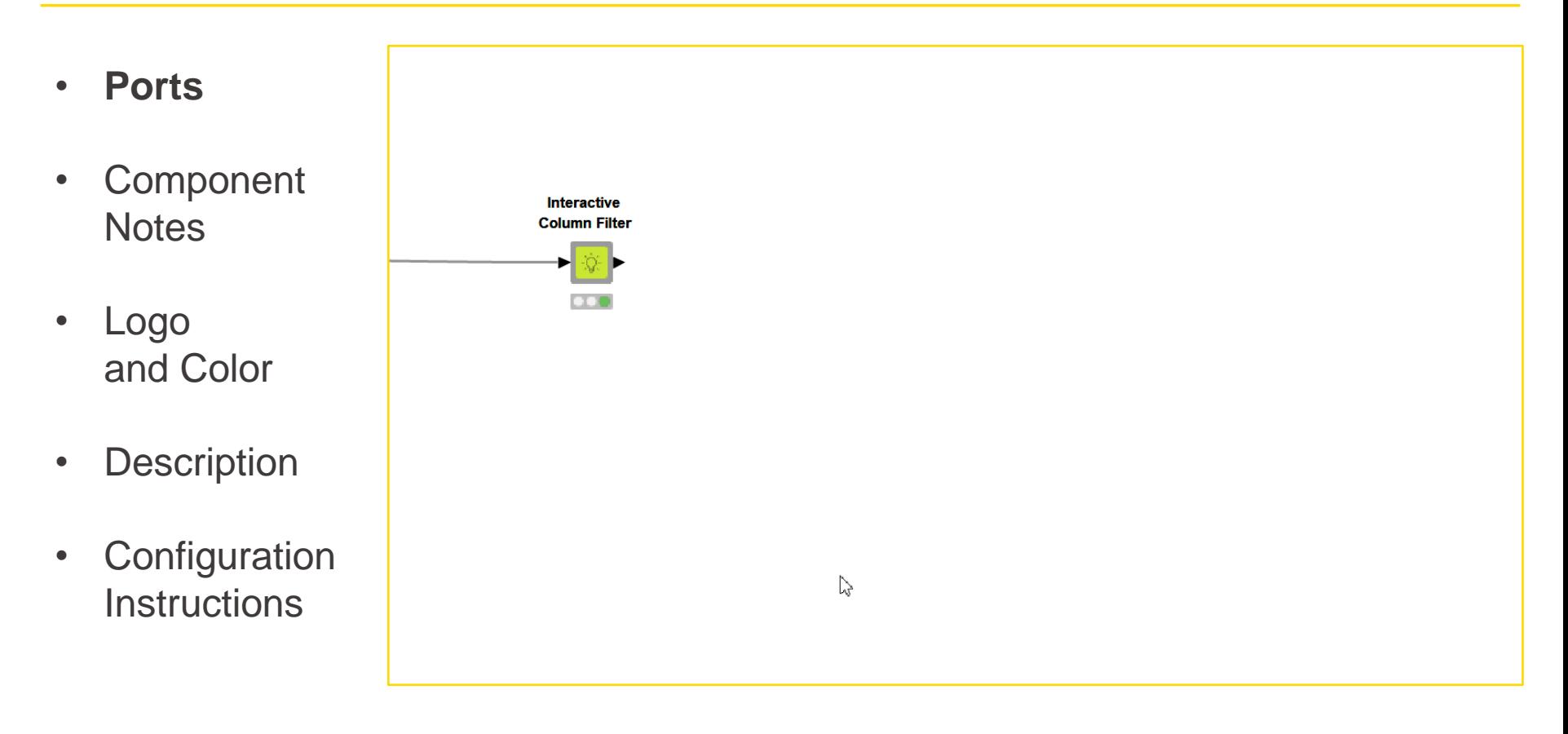

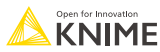

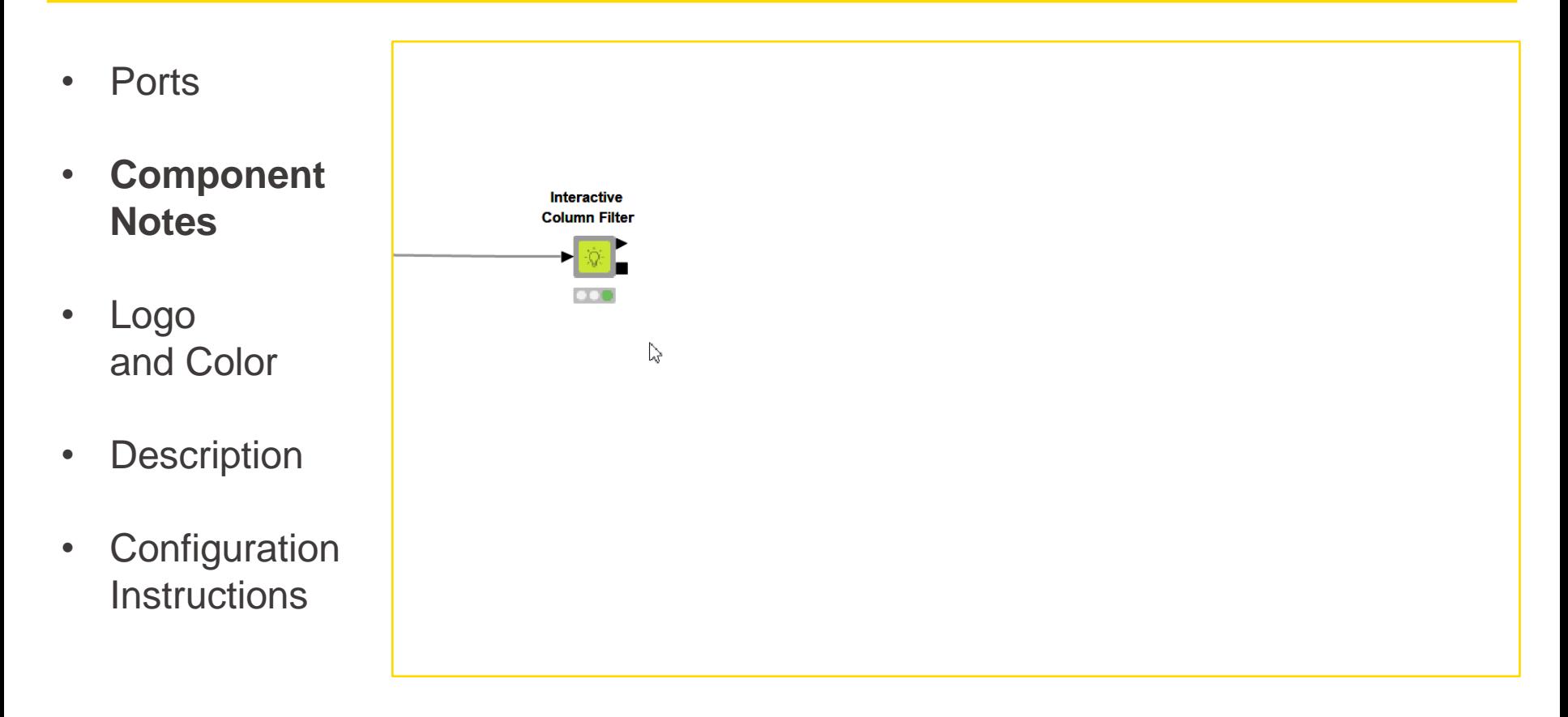

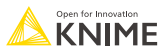

- Ports
- Component **Notes**
- **Logo and Color**
- **Description**
- Configuration **Instructions**

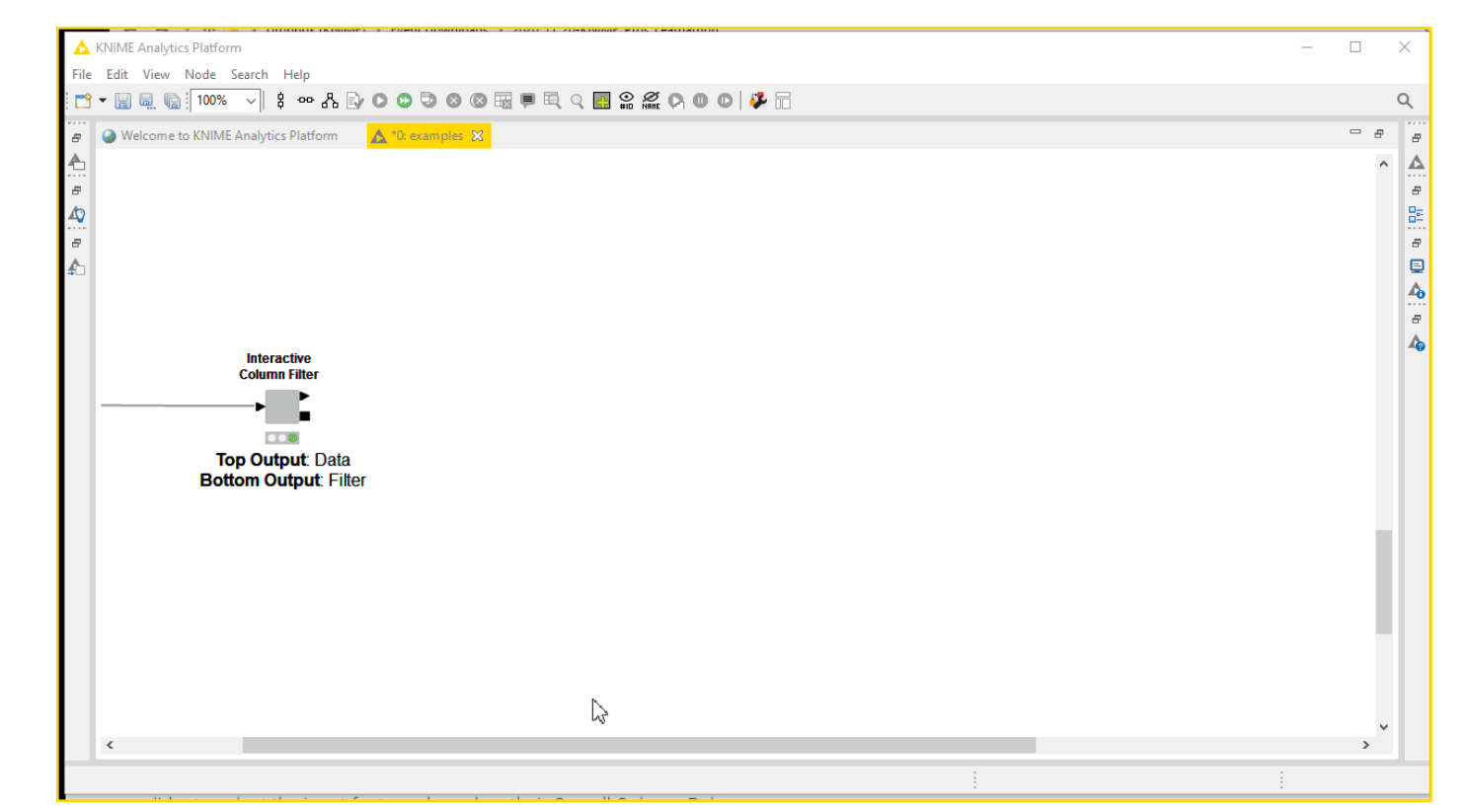

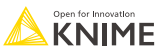

- Ports
- Component **Notes**
- Logo and Color
- Description
- **Configuration Instructions**

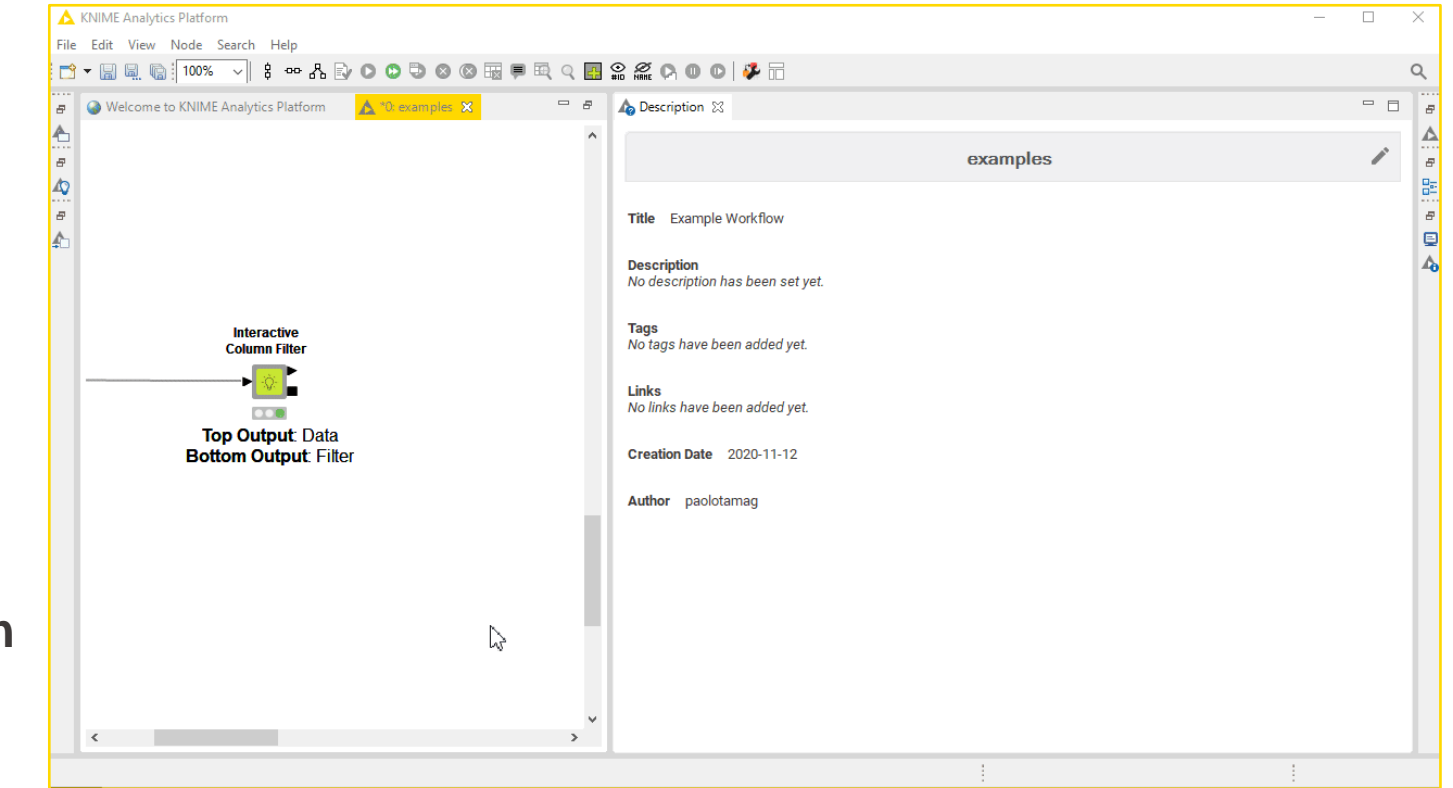

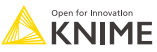

### **KNIME Features for Components**

- **Configuration**: Configuration nodes and Component Dialogue
- **Simple Workflow Control**: Flow Variables, Switch and Breakpoint nodes
- **Advanced Workflow Control**: Try / Catch, Loop and Capture Workflow nodes
- **Composite Views**: Widget and View nodes, Layout panel, Nested Components
- **Documentation**: Component Appearance and Metadata
- **Sharing: Components to and from KNIME Hub**

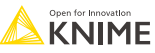

- **Public Spaces**
- Sharing **Components**
- Using and updating **Components**
- Shared **Component** Link
- Collaboration Spaces (not out yet)

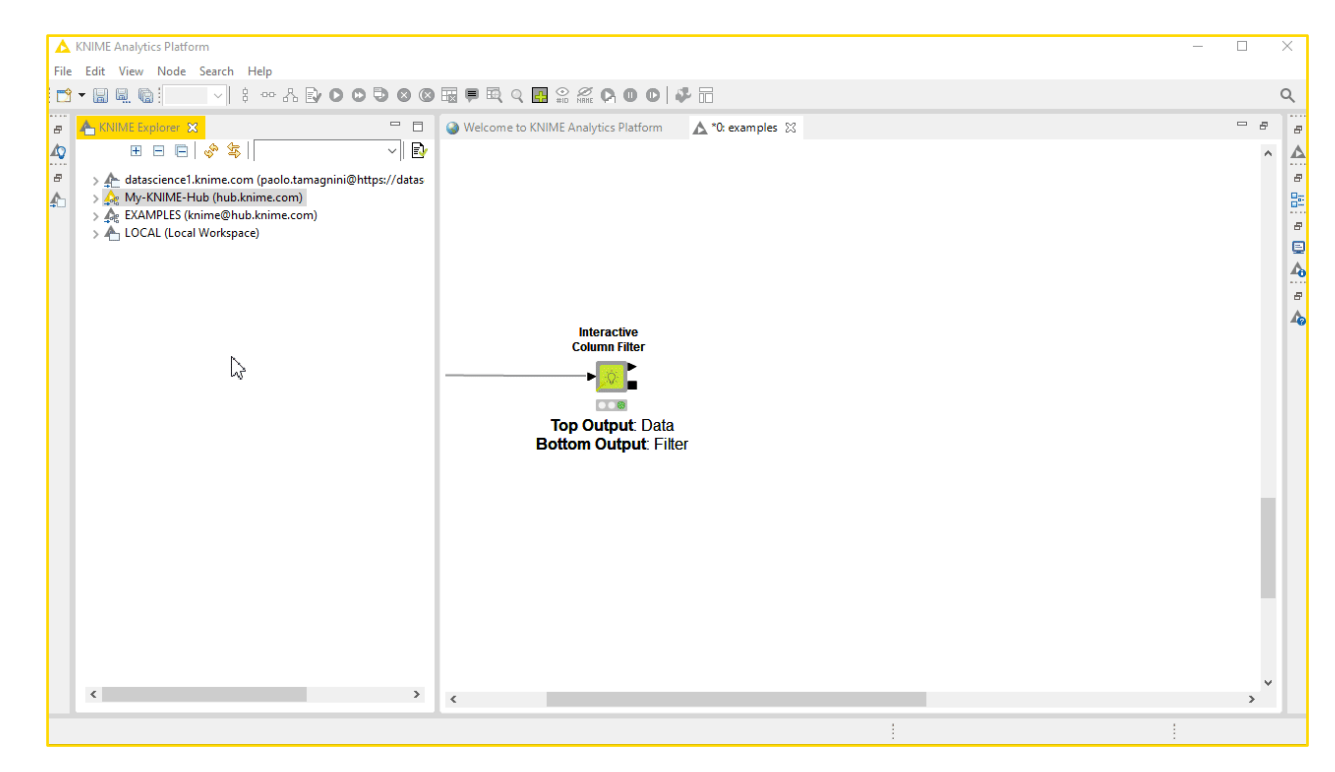

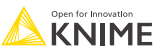

- Public Spaces
- **Sharing Components**
- Using and updating **Components**
- Shared **Component** Link
- Collaboration Spaces (not out yet)

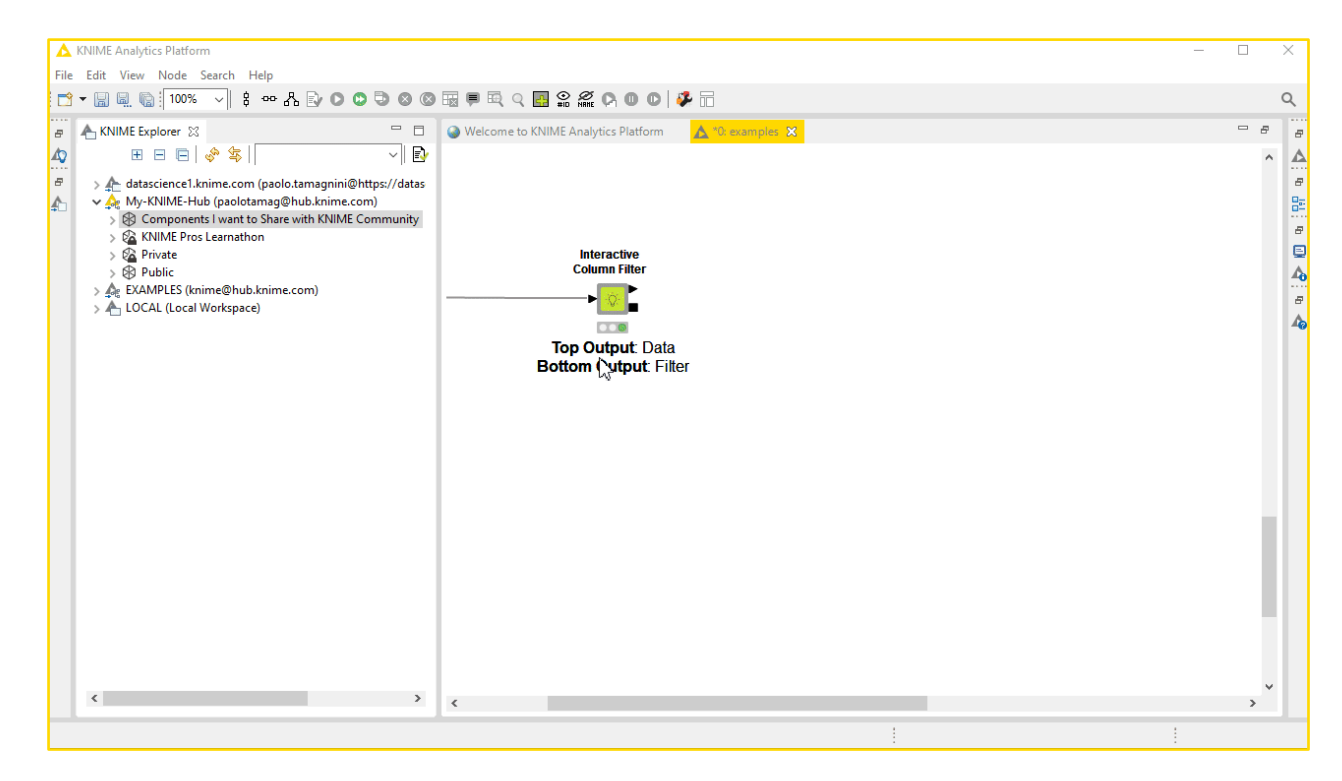

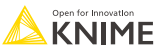

- Public Spaces
- Sharing **Components**
- **Using others' Components**
- Shared Component Link

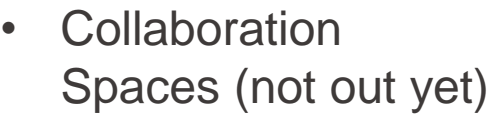

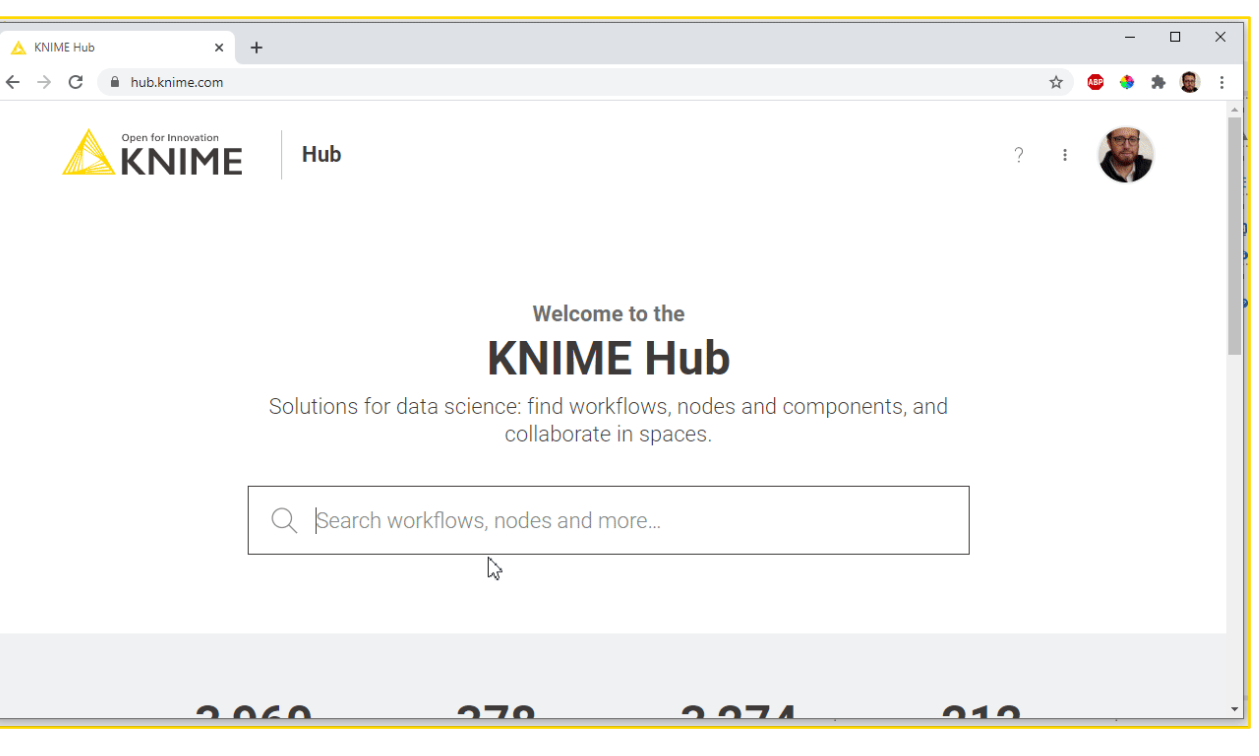

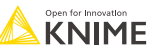

- Public Spaces
- Sharing **Components**
- Using others' **Components**

• **Shared Component Link**

• Collaboration Spaces (not out yet)

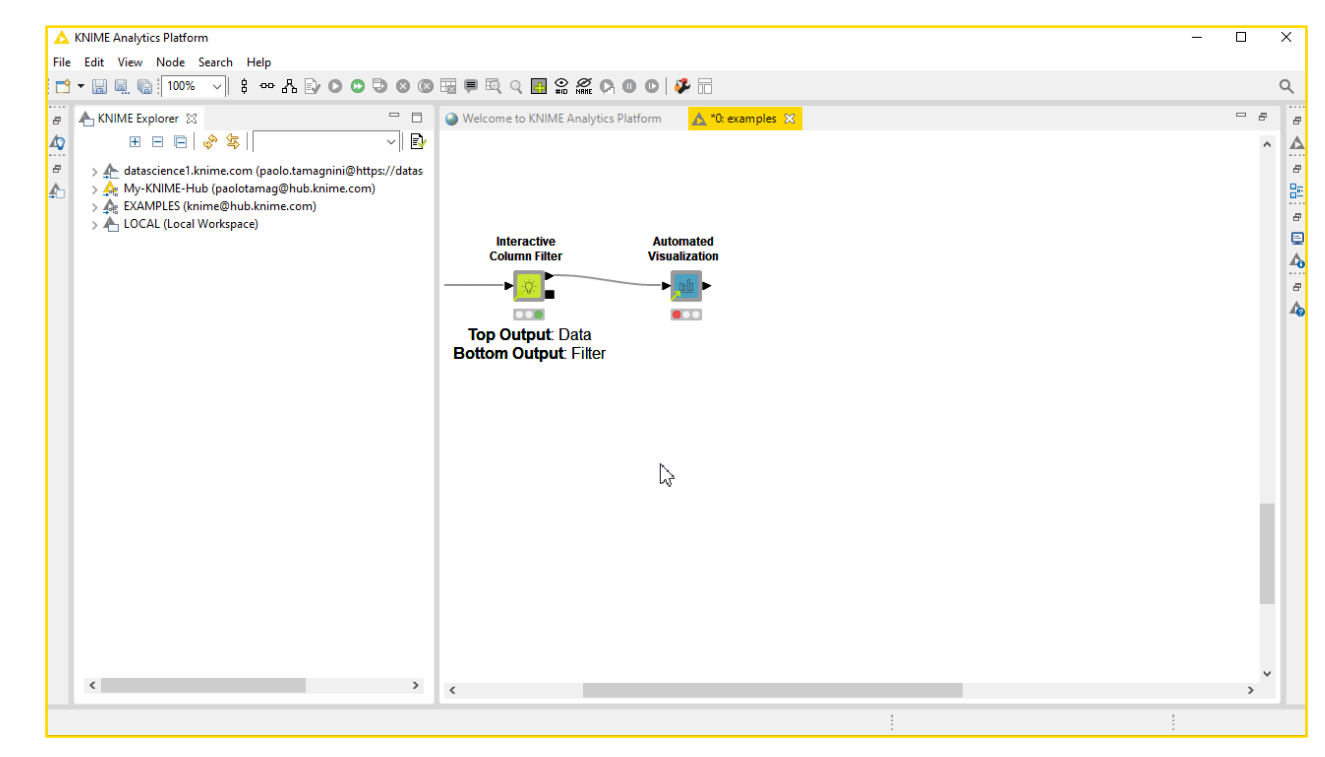

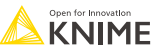

- Public Spaces
- Sharing **Components**
- Using others' **Components**
- Shared **Component** Link
- **Collaboration Spaces (not out yet)**

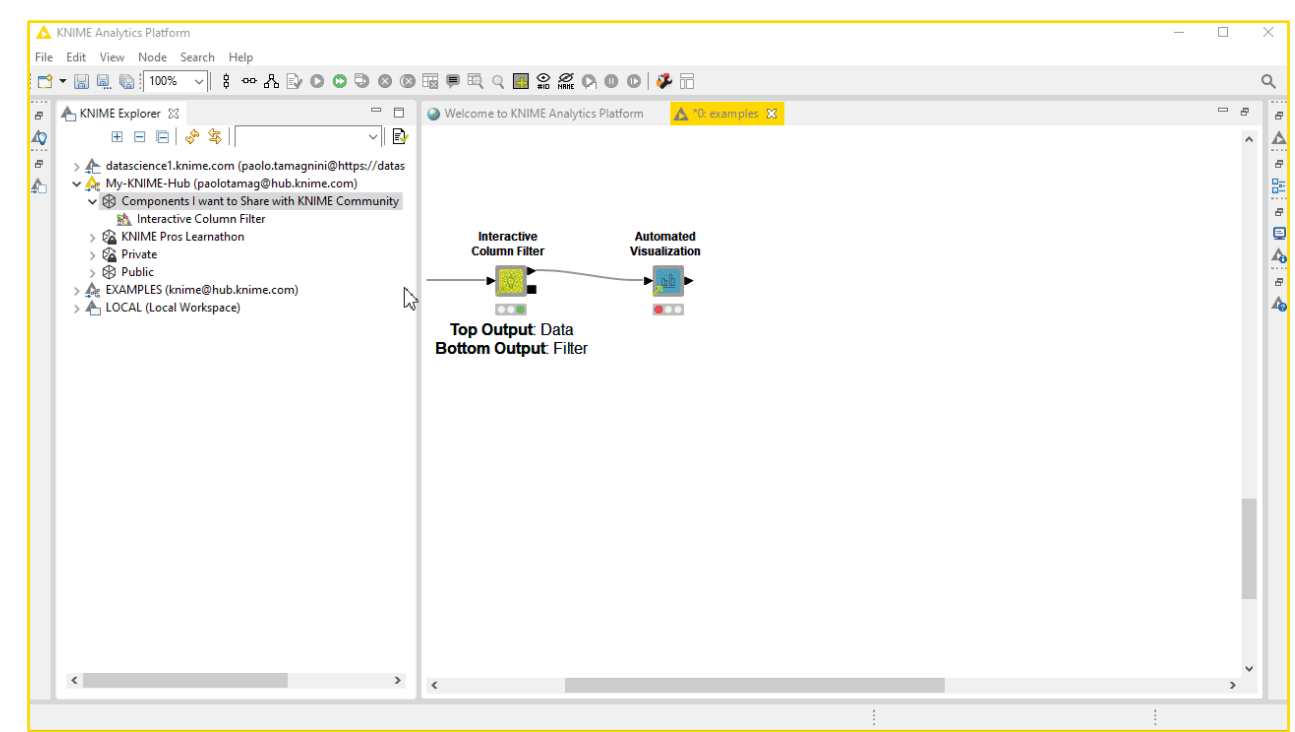

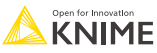

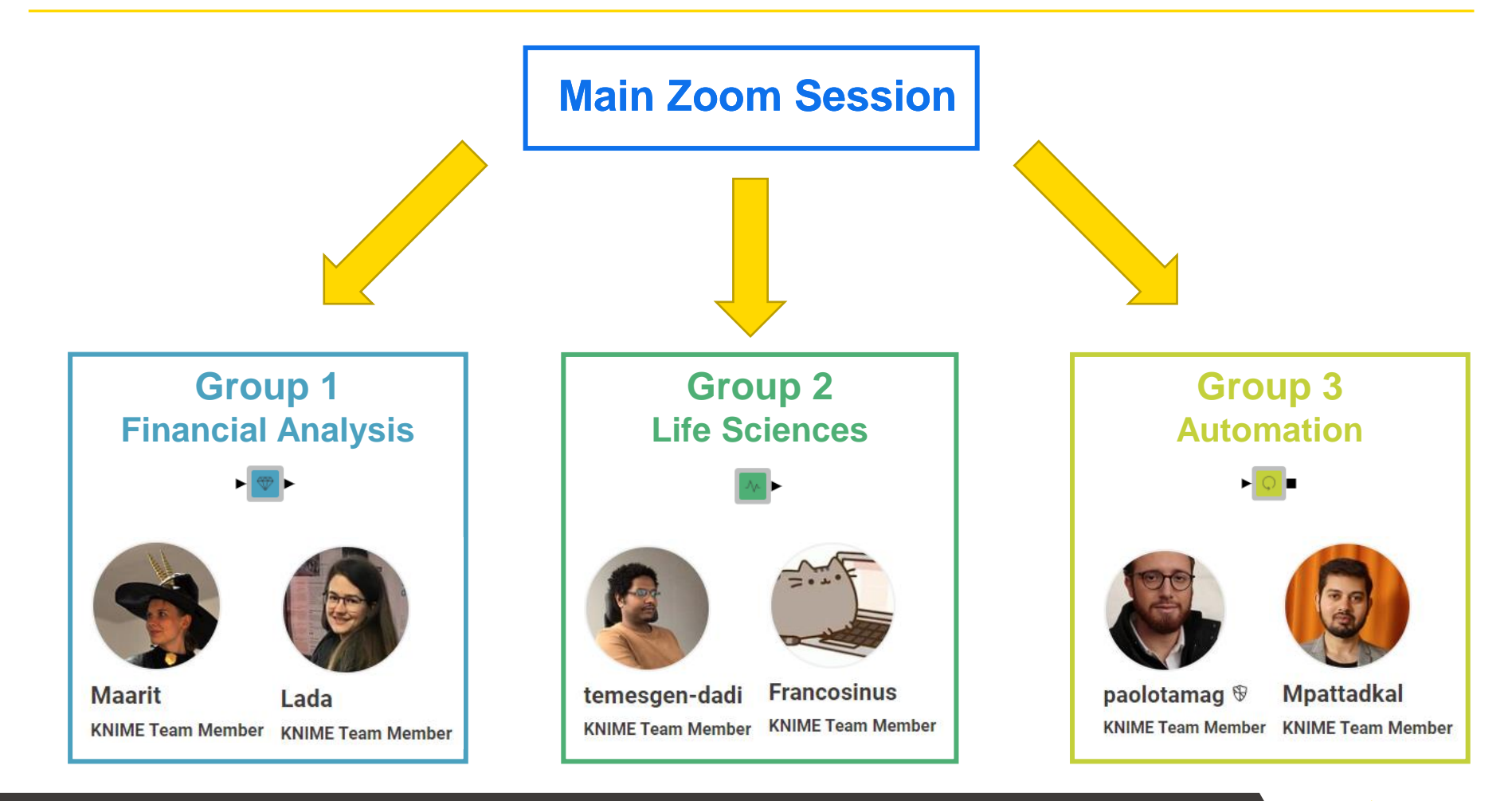

#### © 2020 KNIME AG. All rights reserved. **tinyurl.com/KNIME-Pros-Stuff**

**KNIME** 

## **Virtual Learnathon Logistics**

- Tutorial of Exercises via live demos
- *(Optional)* Follow us on your machine with KNIME Analytics Platform
- *(Optional)* Download exercises from: **[tinyurl.com/KNIME-Pros-Stuff](https://tinyurl.com/KNIME-Pros-Stuff)**
- Please rename yourself in the following way!

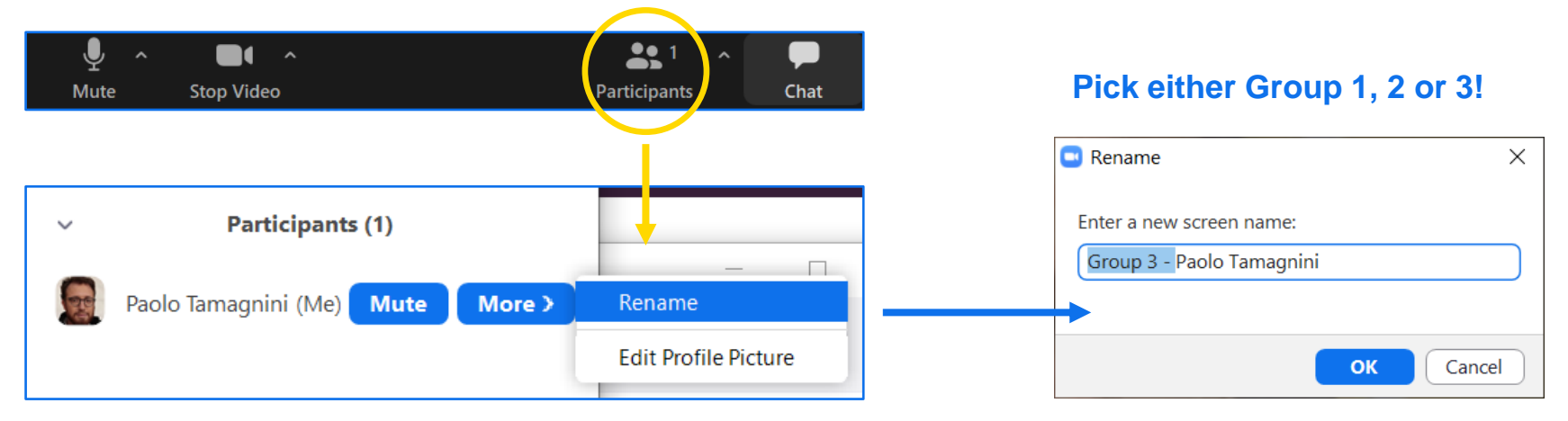

## **Virtual Learnathon Logistics**

• Pick your Group now!!

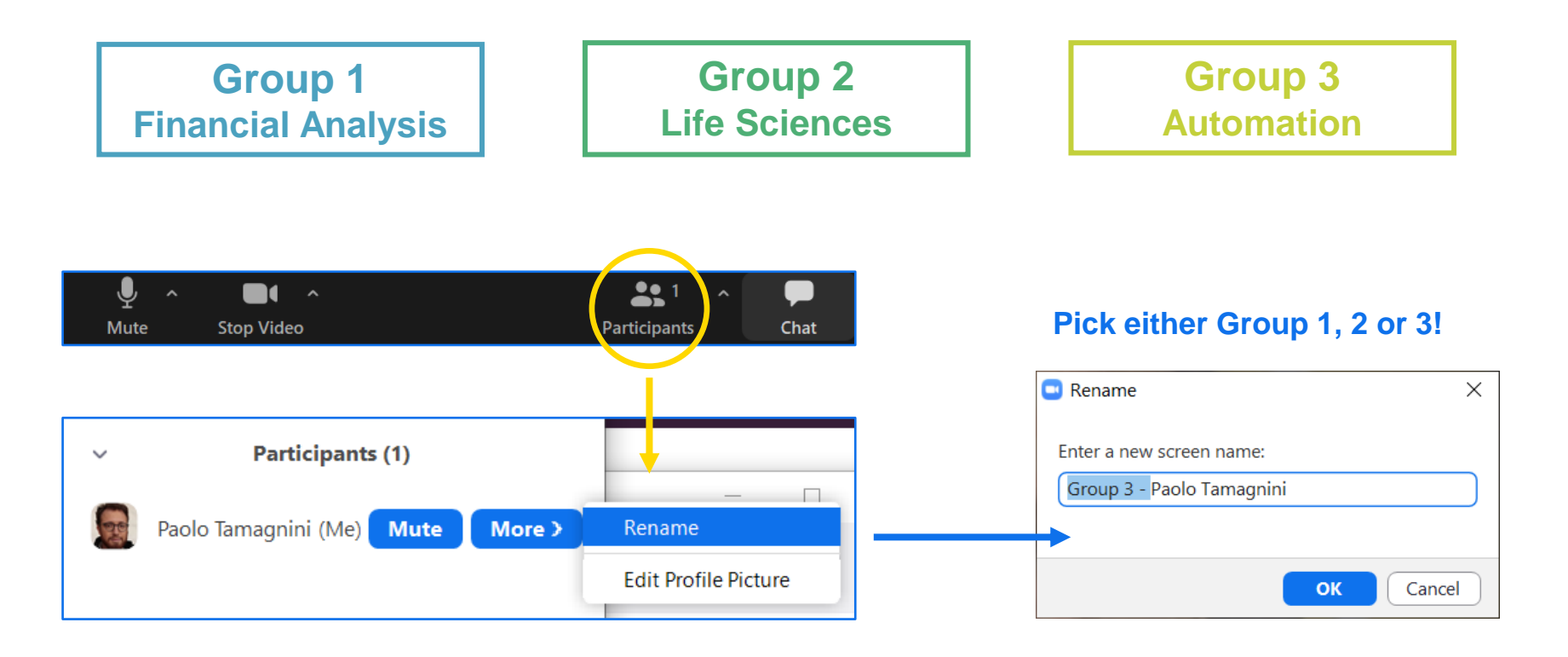

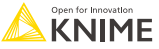

#### **Zoom Feature: Breakout Rooms**

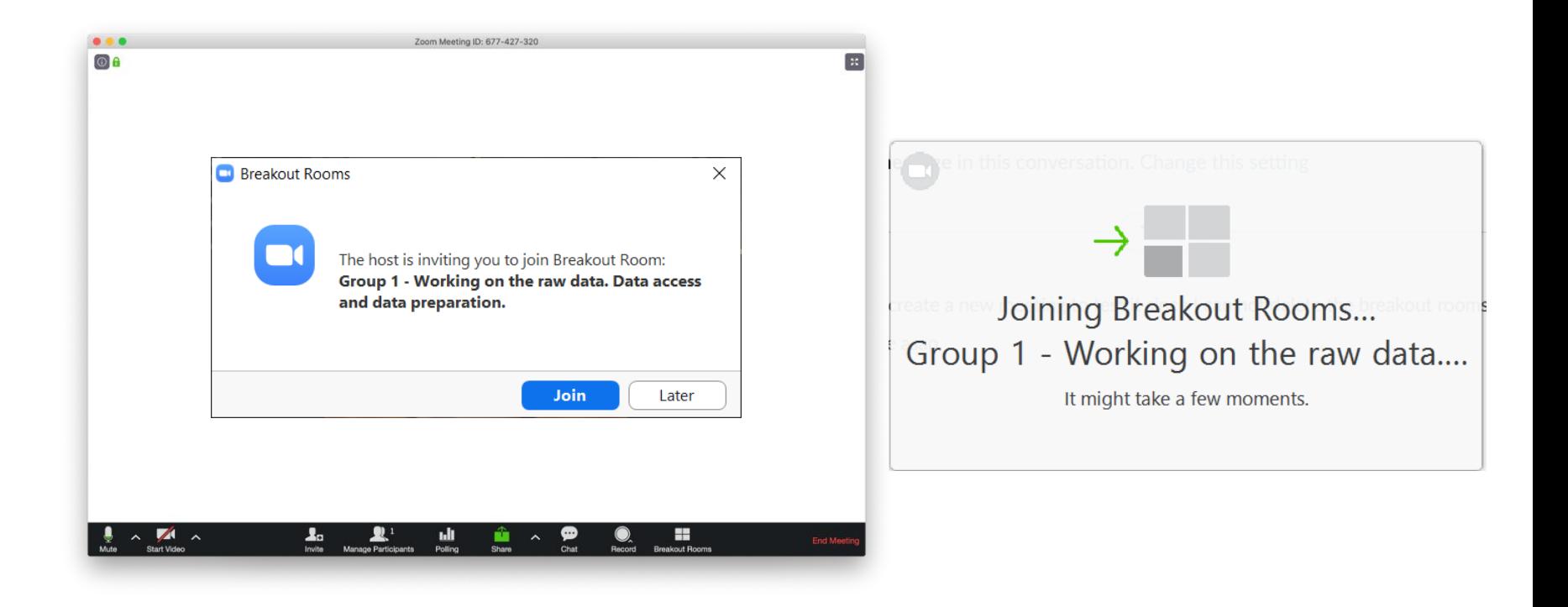

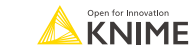

#### **Zoom Feature: Breakout Rooms**

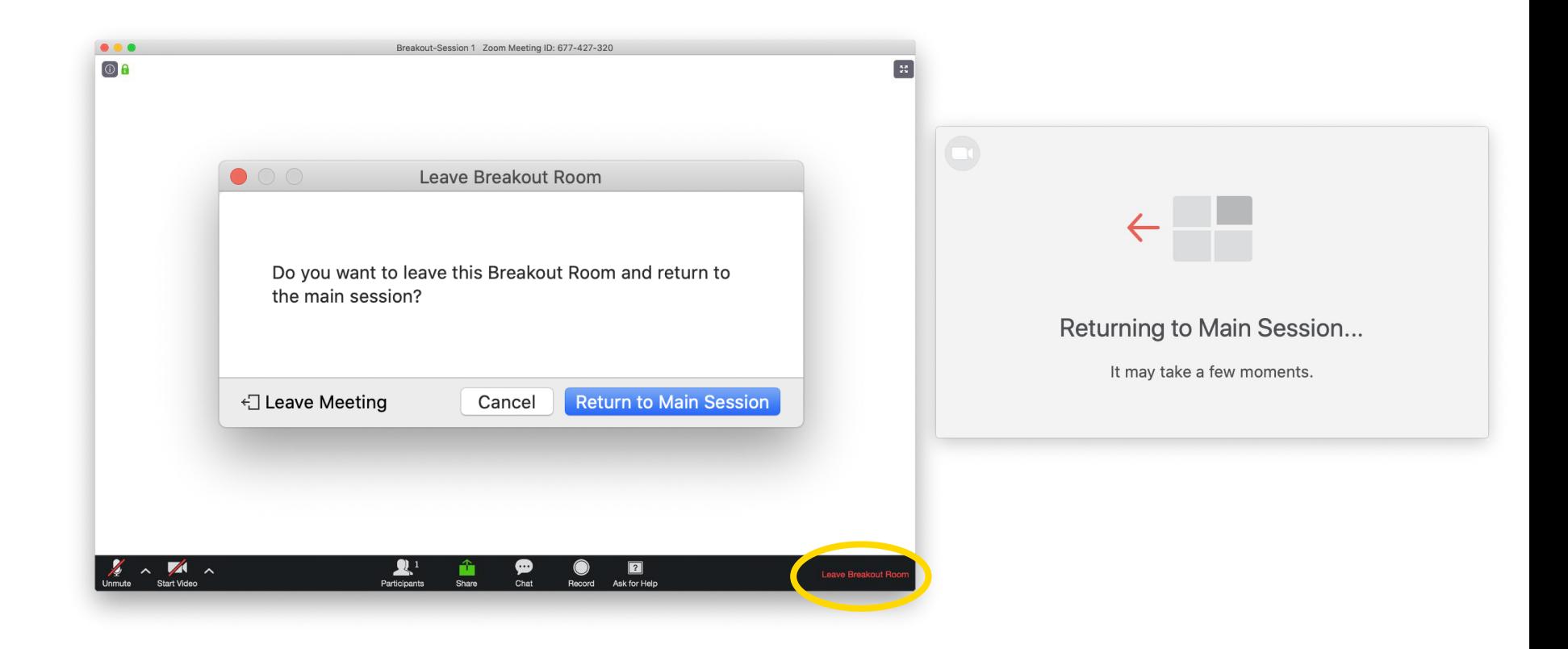

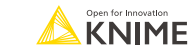

### **I am still in the Main Zoom Session: What do I do?**

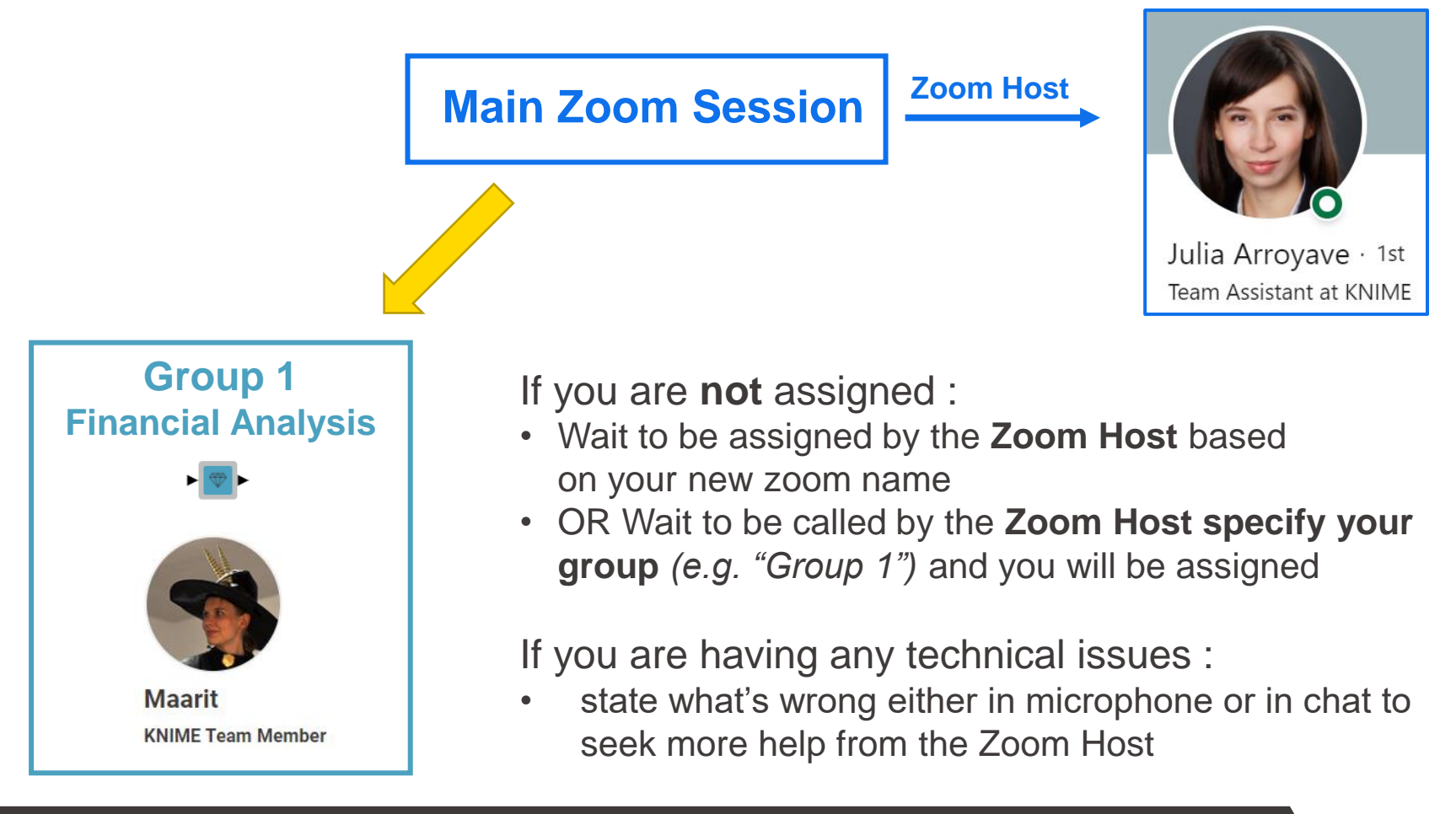

#### © 2020 KNIME AG. All rights reserved. **tinyurl.com/KNIME-Pros-Stuff**

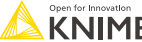

### **Free Book Download**

#### Free Copy of **Practicing Data Science** Book from **KNIME Press**

[knime.com/knimepress](https://www.knime.com/knimepress)

with this code: KNIME-PROS-STUFF-1120

Editor: Rosaria Silino **KNIMF** A Collection of Case Studies **Practicing Data Science** 2nd Edition

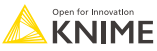

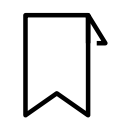

**Blog:** knime.com/blog

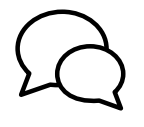

**Forum**: forum.knime.com

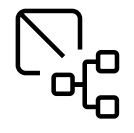

**KNIME Hub**: hub.knime.com

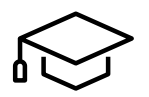

**KNIME E-Learning Course**: knime.com/e-learning-course Follow us on social media:

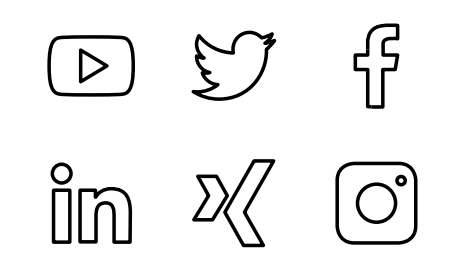

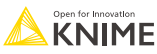

### **See you soon in a Breakout Room!**

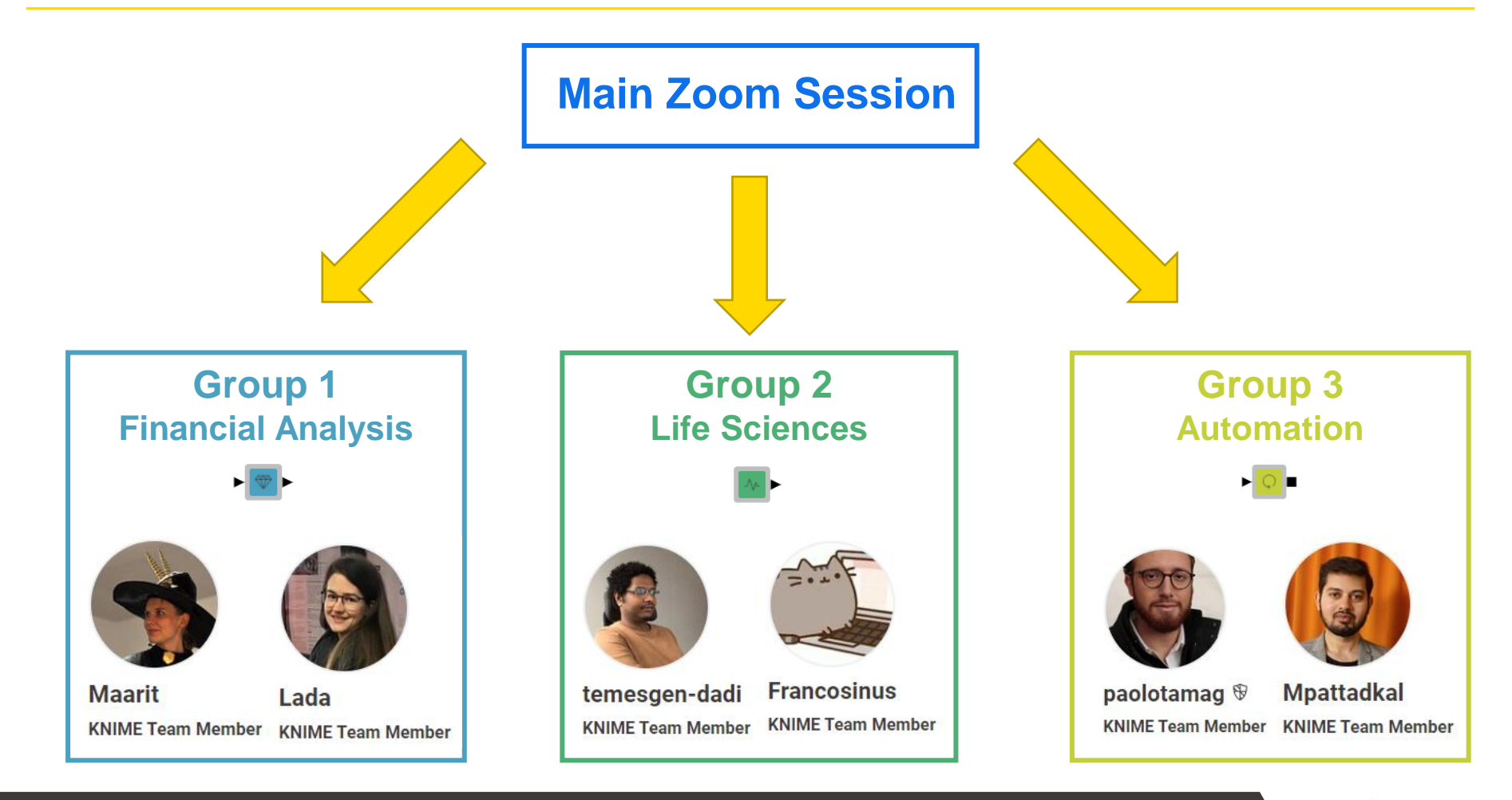

#### © 2020 KNIME AG. All rights reserved. **tinyurl.com/KNIME-Pros-Stuff**

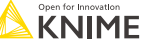

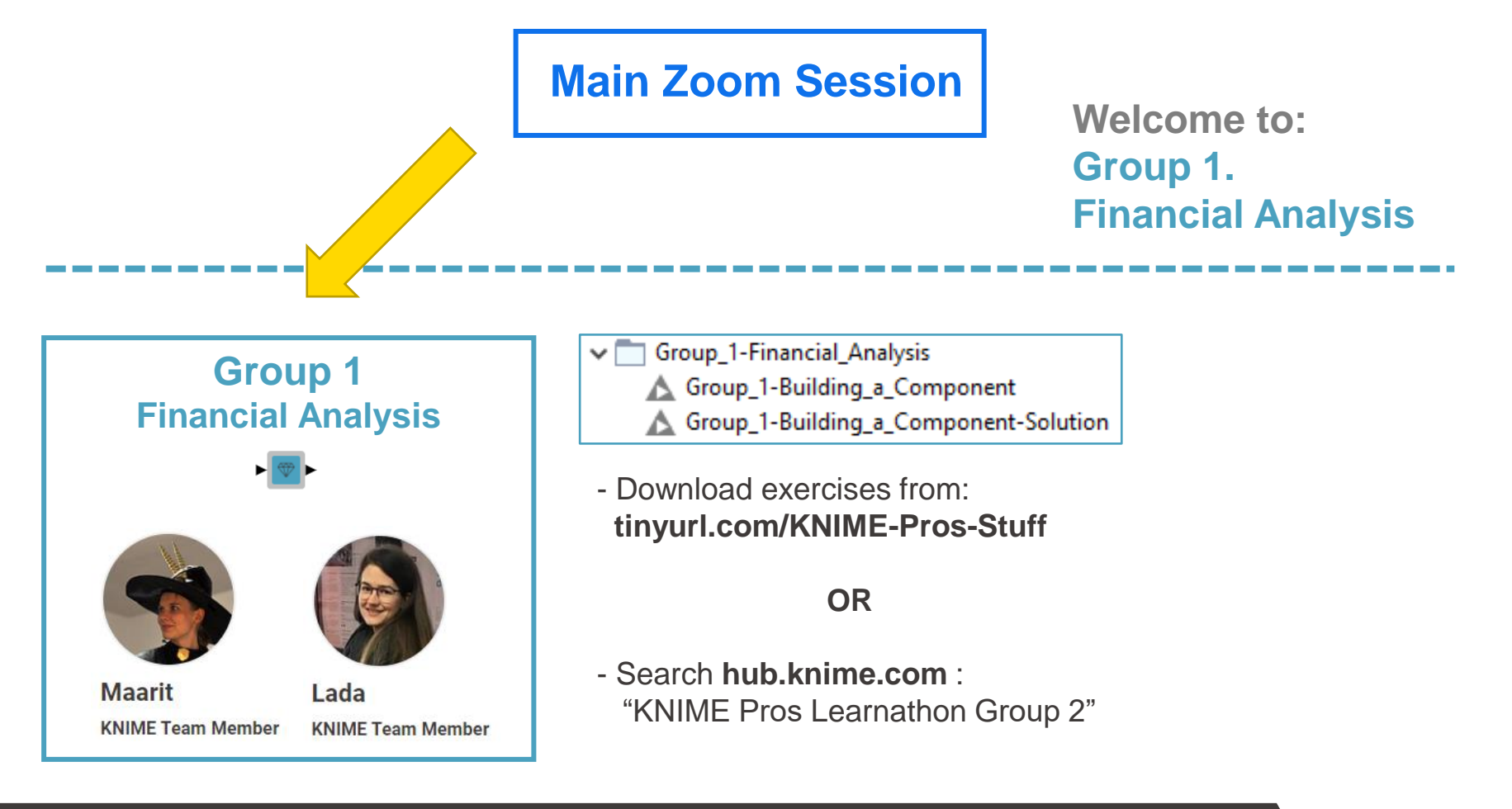

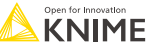

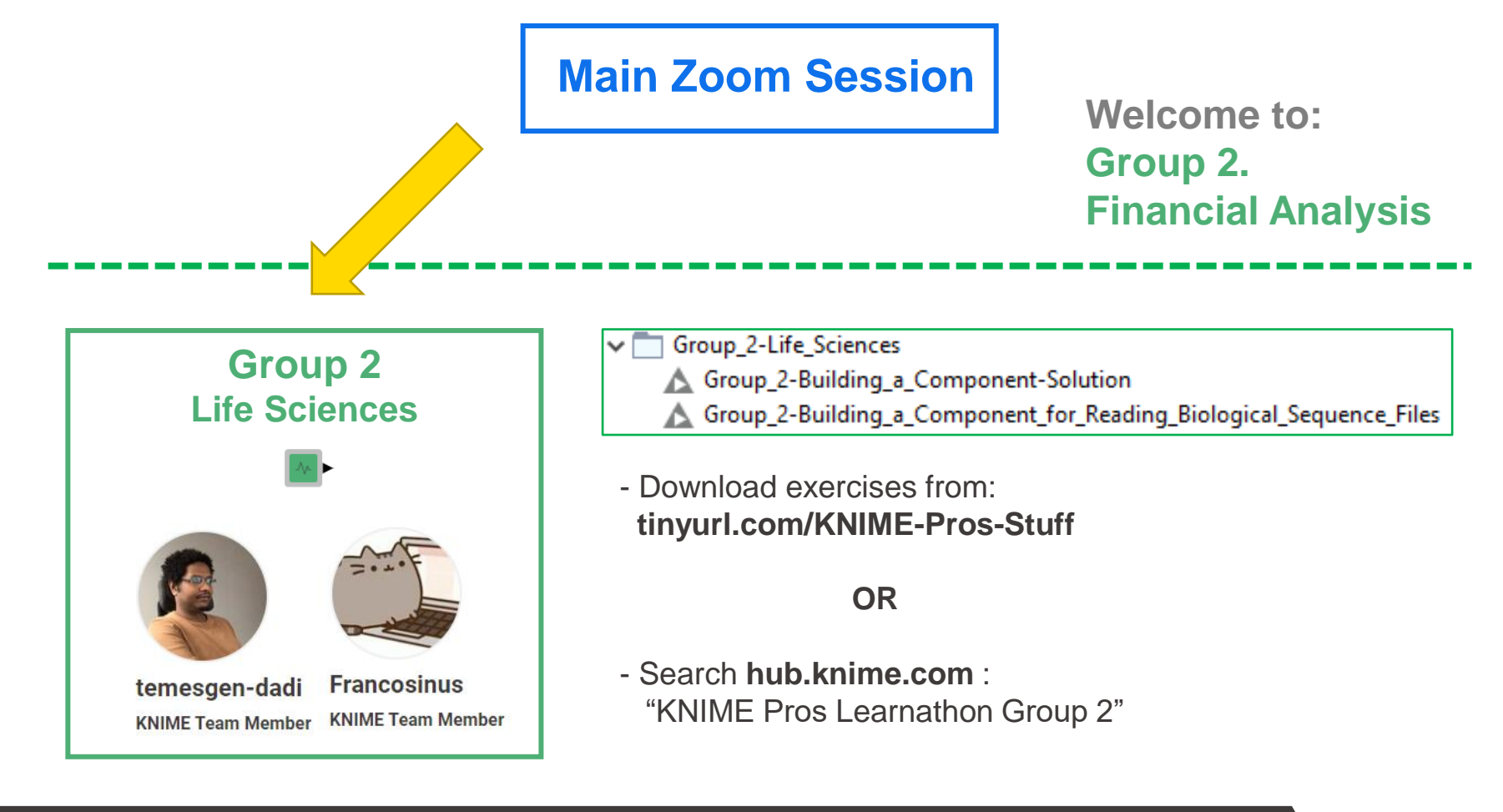

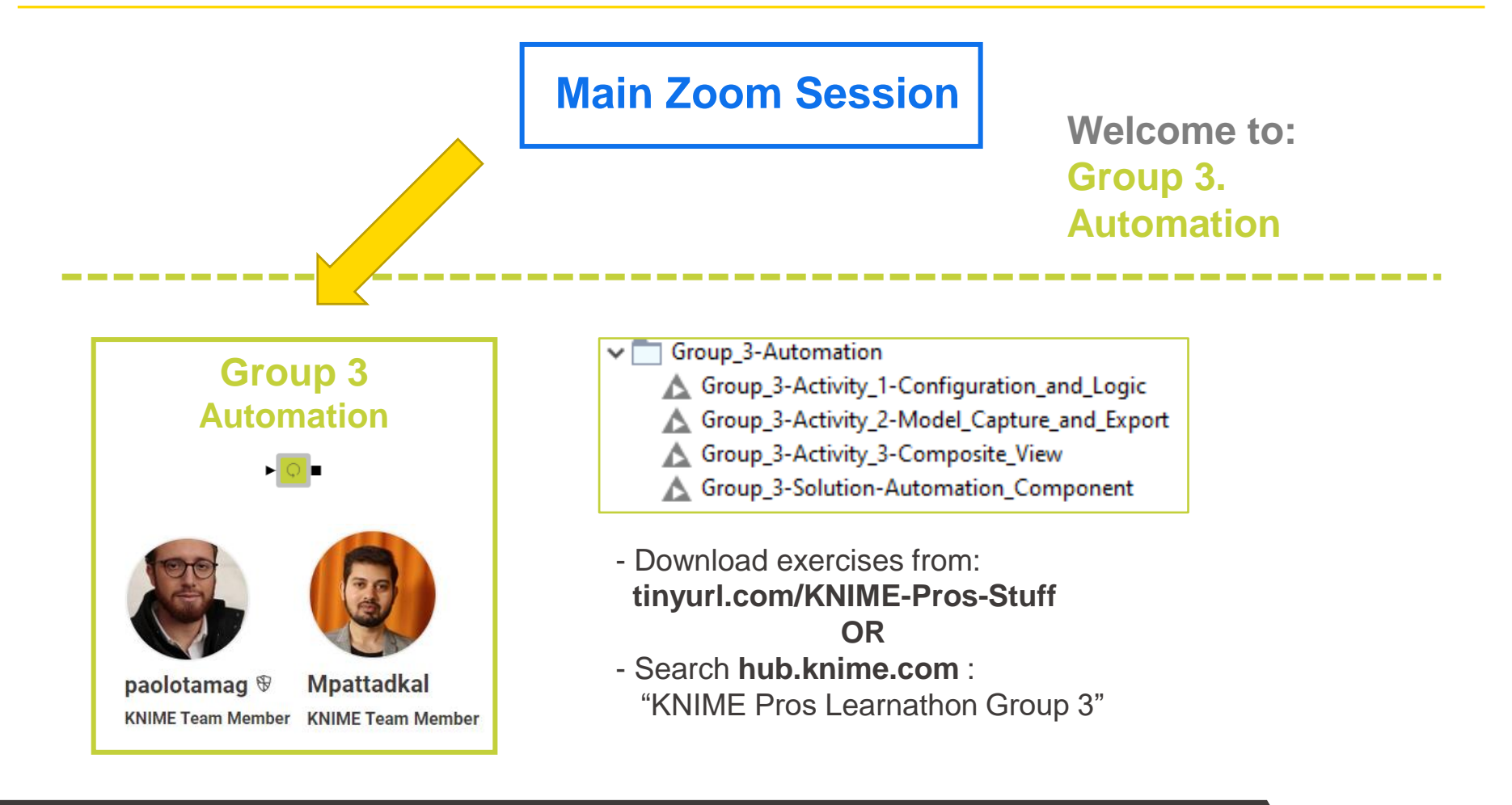